W celu pobrania danych z aplikacji e-licznik [https://elicznik.tauron](https://elicznik.tauron-dystrybucja.pl/)[dystrybucja.pl/](https://elicznik.tauron-dystrybucja.pl/) należy wybrać zakładkę energia,

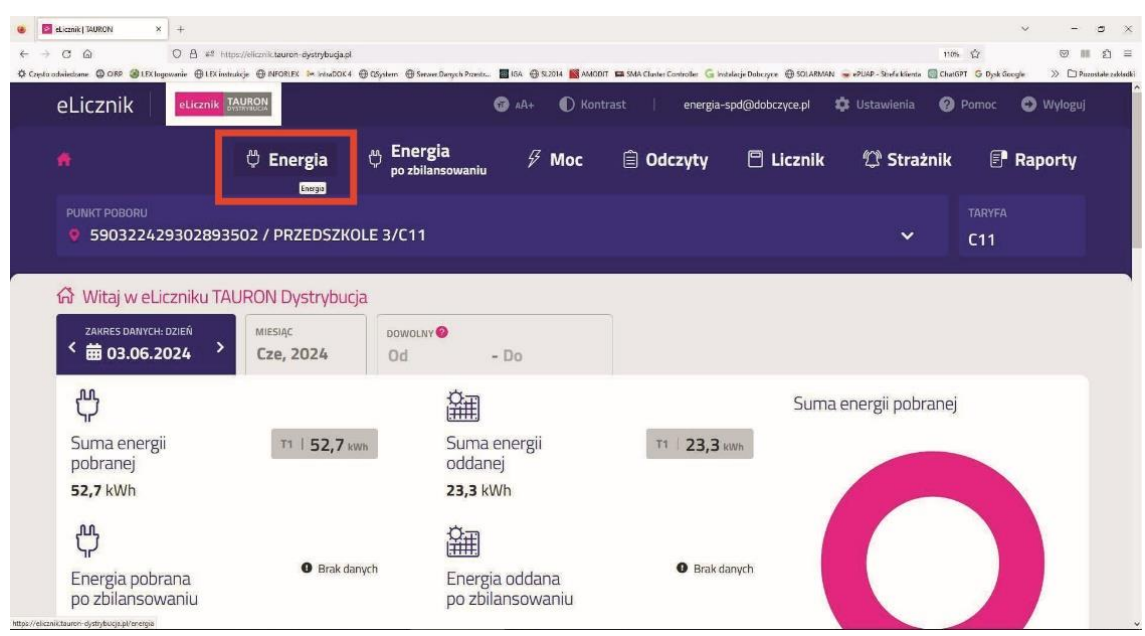

## następnie zakres danych rok 2023

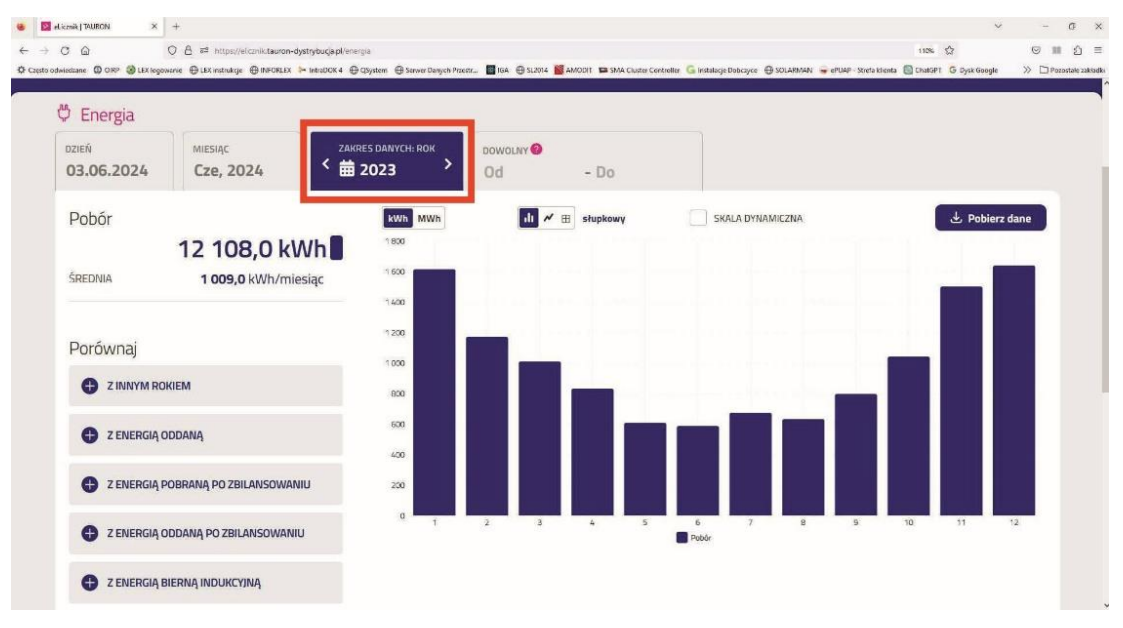

## i porównaj z energią oddaną

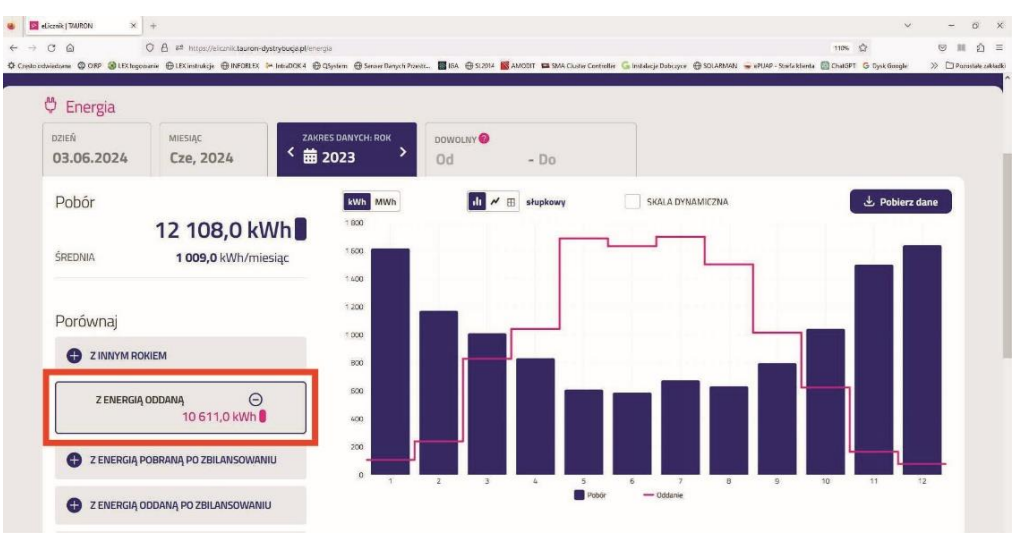

Wybrać prezentację danych wykres słupkowy i zapisać zrzut z ekranu,

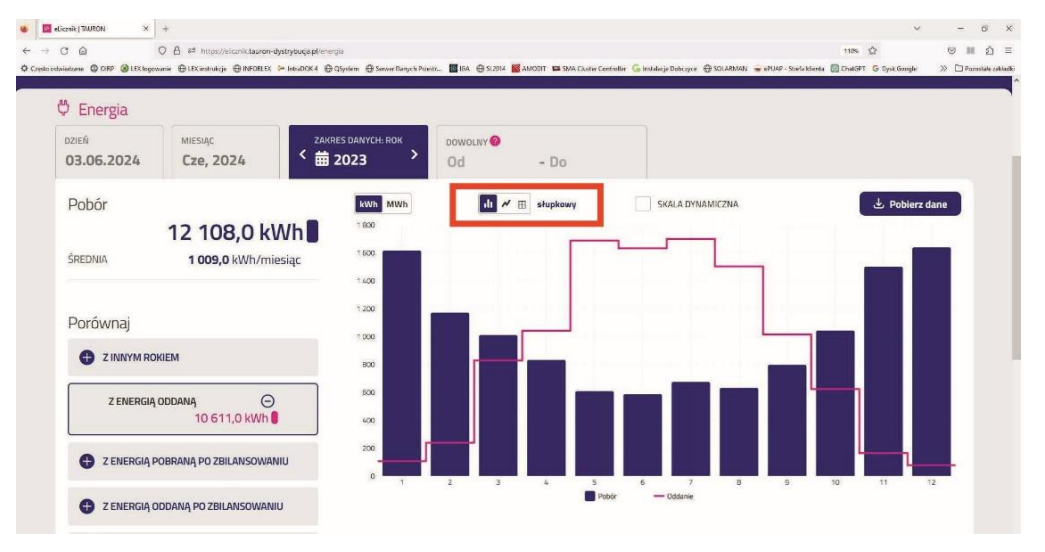

następnie wybrać prezentację danych tabelka i zapisać zrzut z ekranu.

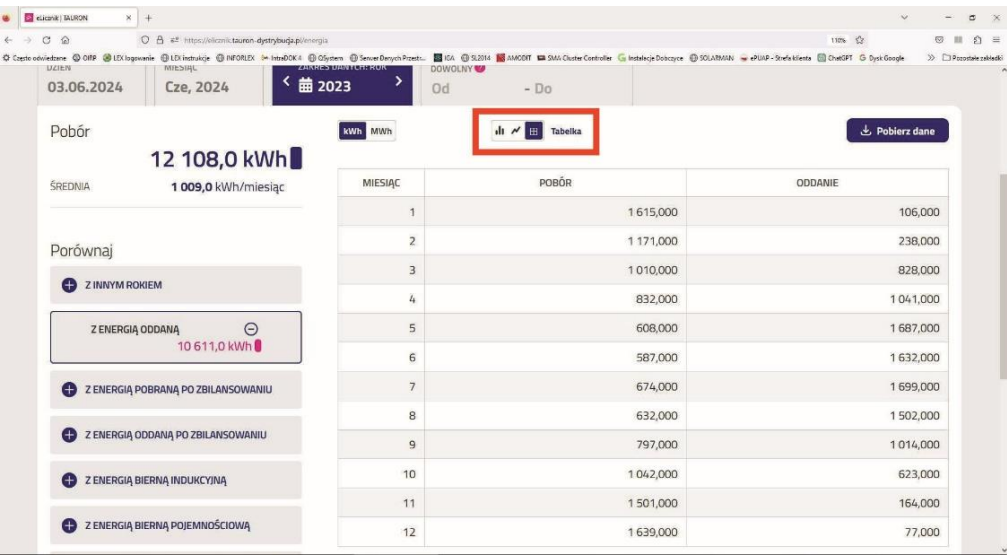